## **LCF 0586 – Gerenciamento de Recursos Florestais 1ª. Prova – 2º Semestre 2019**

*Use a função ARRED( <valor> ,2) do EXCEL para arredondar todos os cálculos da prova para duas casas decimais*

1. O modelo matemático abaixo permite calcular a produção para diferentes idades (em anos) dos plantios florestais A e B conduzidos em regime de alto fuste.

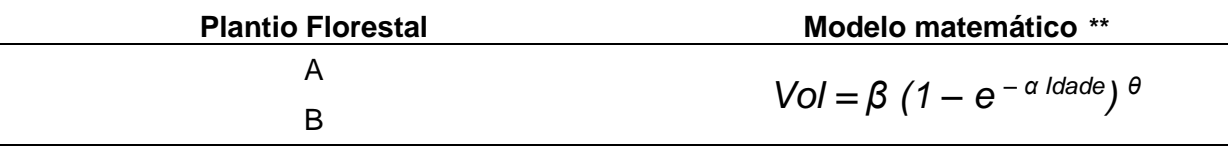

1.a) Use a planilha Excel fornecida no site da prova para calcular os valores da seguinte tabela:

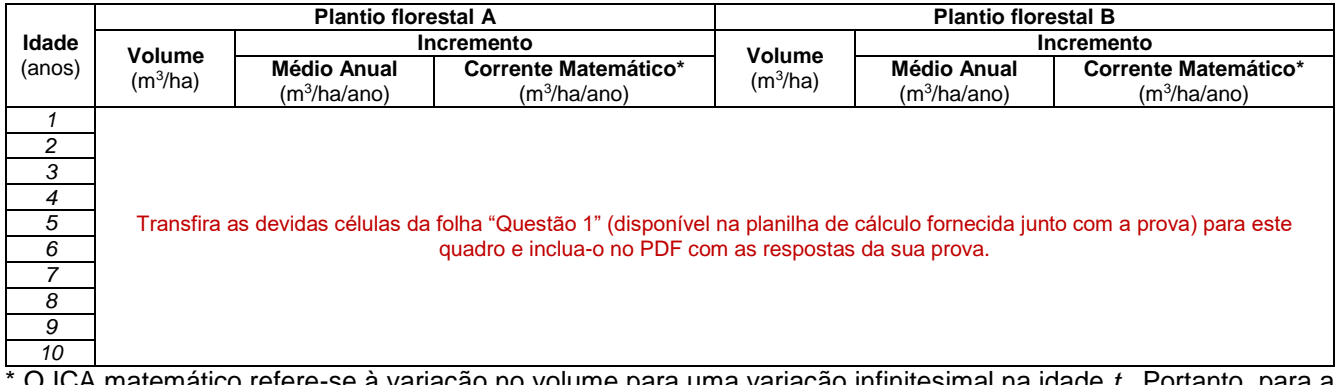

\* O ICA matemático refere-se à variação no volume para uma variação infinitesimal na idade *t*. Portanto, para a equação de volume deste caso, incremento corrente matemático  $=\frac{d\text{Vol}}{d\text{ }i\text{ }d\text{ }a\text{ }d\text{ }e} = \alpha\beta\theta\ e^{-\alpha\text{ }i\text{ }d\text{ }a\text{ }d\text{ }e}$  $(1-e^{-\alpha\text{ }i\text{ }d\text{ }a\text{ }d\text{ }e})(\theta-1)$ 

- 1.b) Produza dois pares de gráficos (como os ilustrados no verso desta folha), representando as curvas de Volume, IMA e ICA de cada plantio florestal. (apresente os gráficos no PDF com as respostas da sua prova)
- 1.c) Qual seria a *rotação volumétrica ótima (anos)* para o

plantio florestal A? \_\_\_\_\_\_\_\_\_\_\_

e para o plantio florestal B? \_\_\_\_\_\_\_\_\_\_\_

Justifique com uma breve sentença:

1.d) Considere que o único custo é o custo de implantação, que esse custo é igual a 3.500 U\$/ha, que a produção é vendida a 42  $\bigcup \frac{4}{3} m^3$  e que o investidor exige um retorno de 7% ao ano sobre os seus investimentos. Use a planilha Excel fornecida durante a prova e calcule a informação solicitada no seguinte quadro:

\_\_\_\_\_\_\_\_\_\_\_\_\_\_\_\_\_\_\_\_\_\_\_\_\_\_\_\_\_\_\_\_\_\_\_\_\_\_\_\_\_\_\_\_\_\_\_\_\_\_\_\_\_\_\_\_\_\_\_\_\_\_\_\_\_\_\_\_\_\_\_\_\_\_\_\_

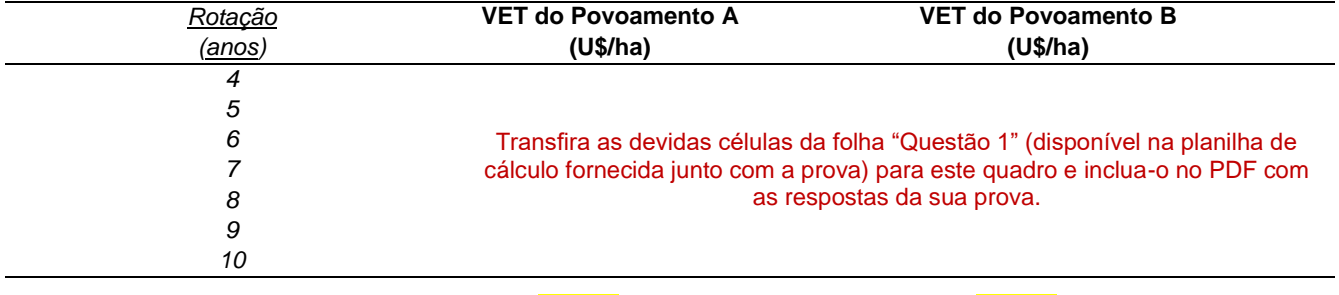

*Qual a rotação econômica ótima \_\_\_\_\_\_ anos \_\_\_\_\_\_ anos*

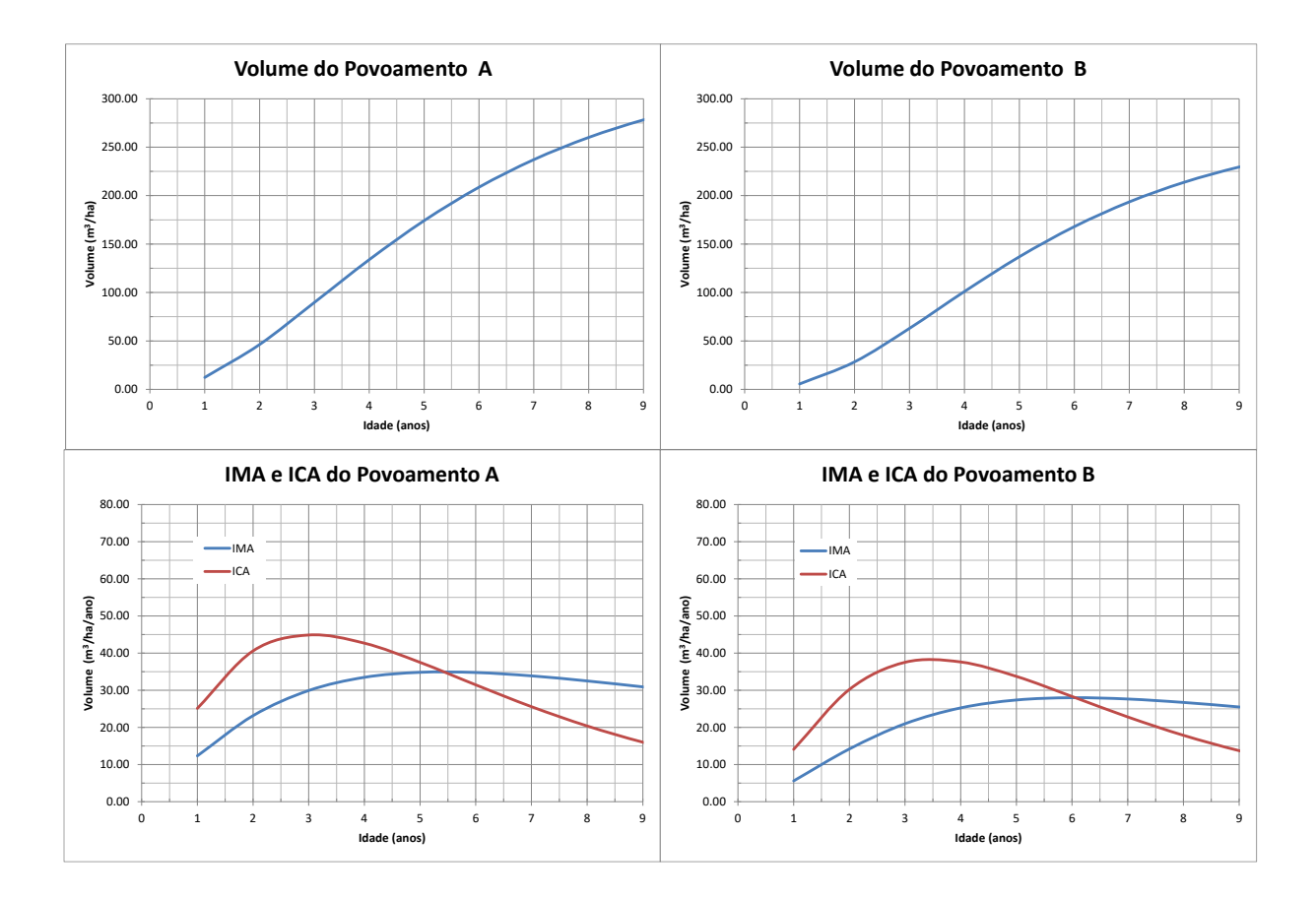

2. Use a seguinte sentença SQL para extrair dados do sistema Apoema, que armazena informações dos talhões das Fazendas A e B. Na sentença, substitua o símbolo <...> pelo talhão atribuído a você e definido na planilha de apoio desta prova.

SELECT f.cod\_fazenda AS "Fazenda", t.id\_talhao AS "Talhao", r.data\_inicio AS "IniRot", m.cod\_parcela AS "Parcela",m.data\_medicao AS "Data da Medicao", CEIL(EXTRACT(epoch from age(m.data\_medicao, r.data\_inicio)) / 86400) AS "Idade (dias)", COUNT(a.dap) AS "Fustes", ROUND(AVG(a.dap), 2) AS "DAPmed", ROUND(AVG(a.alt), 2) AS "Hmed" FROM arvore a INNER JOIN medicao m ON m.cod\_parcela = a.cod\_parcela AND m.num\_medicao = a.Num\_medicao INNER JOIN parcela p ON p.cod\_parcela = m.cod\_parcela INNER JOIN invecada i ON i.cod\_parcela = m.cod\_parcela INNER JOIN rotacao r ON r.id\_talhao = i.id\_talhao AND r.ciclo = i.ciclo AND r.rotacao = i.rotacao INNER JOIN ciclo c ON c.id\_talhao = r.id\_talhao AND c.ciclo = r.ciclo INNER JOIN talhao  $t$  ON  $t$ .id  $t$ alhao = c.id  $t$ alhao INNER JOIN fazenda f ON f.id\_fazenda = t.id\_fazenda WHERE c.ciclo = (SELECT MAX(cc.ciclo) FROM rotacao cc WHERE cc.ciclo = r.ciclo) AND r.data\_inicio = (SELECT MAX(m.data\_inicio) FROM rotacao m WHERE m.id\_talhao = t.id\_talhao) AND t.id\_talhao =  $\langle \dots \rangle$ GROUP BY f.cod\_fazenda, t.id\_talhao, r.data\_inicio, m.cod\_parcela, m.data\_medicao ORDER BY 1, 2, 4, 5

A tabela resultante dessa consulta SQL deve ser transferida para a planilha de apoio. Assim, você poderá calcular as seguintes informações:

2.a. Média dos DAPs médios das parcelas medidas no último inventário: 2.b. Média das alturas médias das parcelas medidas no último inventário: